# **IRC : Les commandes IRC sur le réseau Freenode**

- Objet : Lister les commandes IRC utilisables sur le réseau Freenode
- Niveau requis : [intermédiaire](http://debian-facile.org/tag:intermediaire?do=showtag&tag=interm%C3%A9diaire)
- Suivi du wiki : [obsolète,](http://debian-facile.org/tag:obsolete?do=showtag&tag=obsol%C3%A8te) [doublon](http://debian-facile.org/tag:doublon?do=showtag&tag=doublon)
- Commentaires : Chaque serveur (et donc chaque réseau) a son lot propre de commandes. Ici nous décrivons celles valables sur le réseau Freenode.
- Suivi :
	- © Création par *Samolski le 27/07/2010*
	- $\circ$  Testé par  $\triangle$ Ir0nsh007er le 16/08/2015
- $\bullet$  Commentaires sur le forum  $\cdot$  [Le lien au forum est ici](https://debian-facile.org/viewtopic.php?id=12184)<sup>[1\)](#page--1-0)</sup>

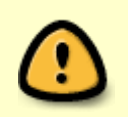

Le support IRC Debian-Facile n'est plus hébergé sur les serveurs freenode. Retrouvez #debian-facile, #df-flood, #df-asso et #df-offtopic sur **irc.oftc.net** Plus de détails [sur le forum](https://debian-facile.org/viewtopic.php?id=30098).

## **Introduction**

Lorsque vous vous connectez la première fois sur Freenode, vous utilisez un pseudonyme parmi ceux disponibles, vous pouvez configurer votre client IRC pour en choisir un par défaut, mais vous pouvez aussi changer en direct de pseudo. Vous pouvez alors rejoindre un salon de discussion.

Cependant, si vous venez régulièrement, ou si vous voulez aller dans des salons auxquels l'accès est restreint à certaines personnes, il faut que vous soyez enregistré, afin de réserver votre pseudonyme et de vous authentifier auprès de Freenode.

Ces opérations se font à l'aide de commandes envoyées au serveur IRC. Les commandes se tapent dans la zone de discussion, mais commencent par un /.

## **S'enregistrer sur freenode**

D'abord, connectez-vous à freenode avec votre client IRC préféré (si vous n'en avez pas, regardez par exemple [xchat.](http://debian-facile.org/doc:reseau:xchat)

Une fois connecté, vérifiez bien que votre pseudo est celui que vous avez choisi. Si ce n'est pas le cas, peut-être que ce dernier était déjà réservé. Vous pouvez essayer de changer de pseudo avec :

/nick nouveaupseudo

Ouvrez ensuite une session de discussion avec NickServ :

#### /query nickserv

Cela vous ouvre une nouvelle discussion, pour vérifier que vous causez bien à NickServ, vous pouvez lui demander d'afficher l'aide :

help register

Il vous explique alors que pour enregistrer votre pseudo, il faut utiliser le mot-clé register et fournir un mot de passe et une adresse email valide. Tapez-donc, dans cette discussion avec nickserv :

register votre-mot-de-passe votre@dresse.email

Vous recevrez alors une adresse email avec un code de vérification. Toujours dans la fenêtre de discussion avec nickserv:

verify register votre pseudo votre-code-de-vérification

À partir de là, vous êtes enregistrés, et vous pouvez indiquer à votre client irc vos noms d'utilisateur et mot de passe pour qu'il se connecte automatiquement.

Vous pouvez aussi vous connecter manuellement via la commande (sans avoir à ouvrir un /query avec nickserv):

/msg nickserv identify votre-mot-de-passe

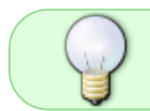

Il est possible d'automatiser cette procédure d'identification de votre pseudo sur IRC . Exemple avec le client IRC Hexchat : [Hexchat - identification-automatique client IRC](http://debian-facile.org/doc:reseau:hexchat#identification-automatique)

#### **Les commandes du client IRC**

Ces commandes s'écrivent en tout début de la ligne pour communiquer. Elles commencent obligatoirement :

- 1. par un échappement /
- 2. suit une commande accolée à cet échappement <commande>
- 3. puis, éventuellement, une indication nominative d'un salon, d'un pseudo... <pseudo> ... <#salon>

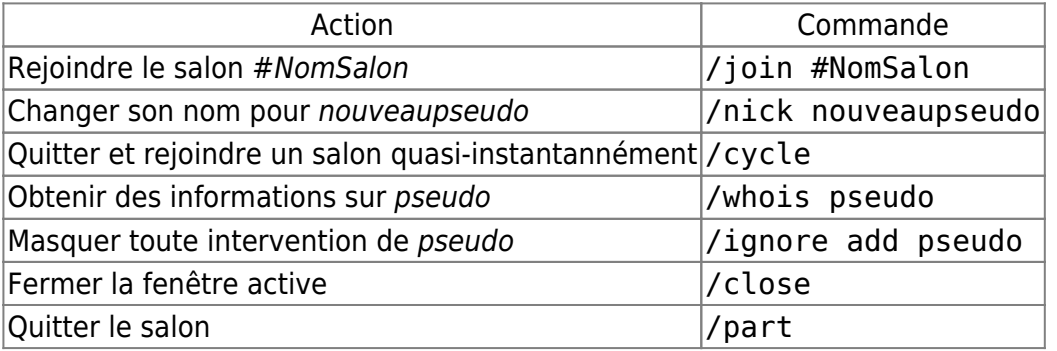

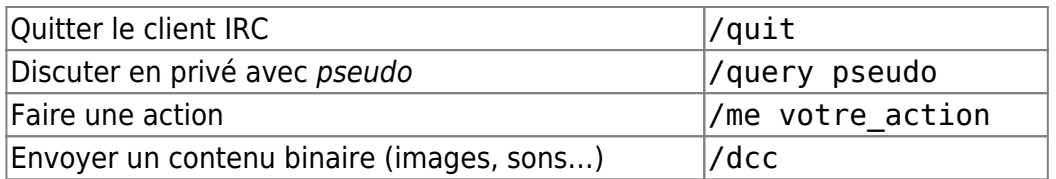

#### **Les commandes Nickserv**

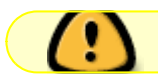

Pour les opérations concernant un pseudo, il faut se connecter sous ce pseudo

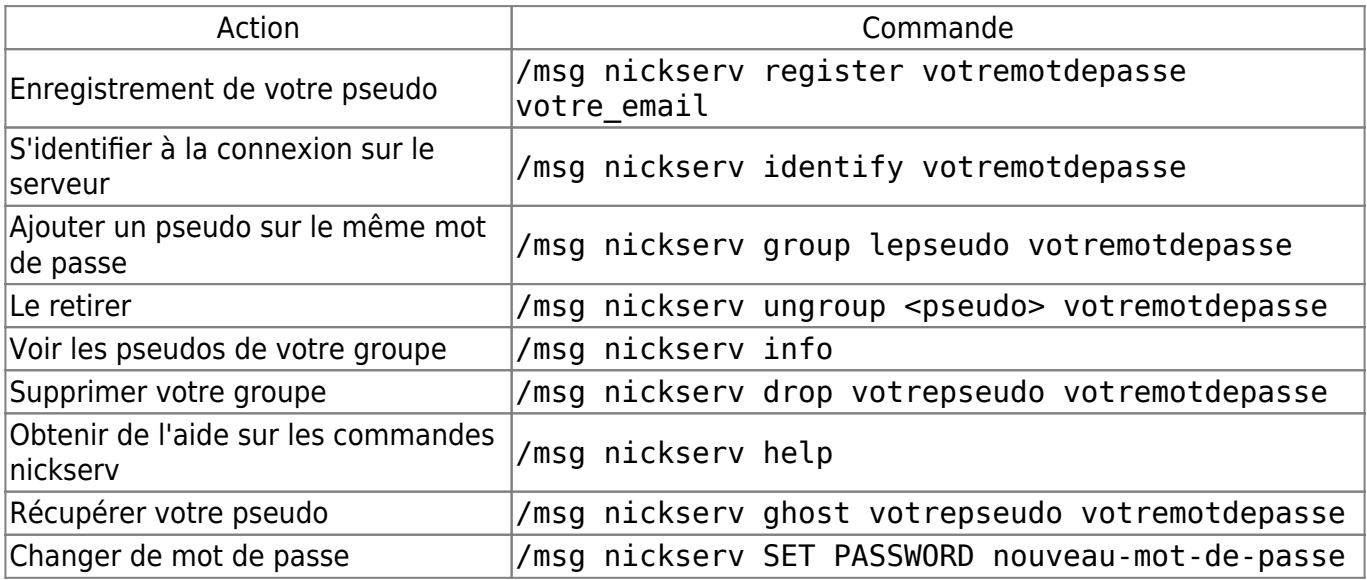

#### **Les commandes Opérateurs**

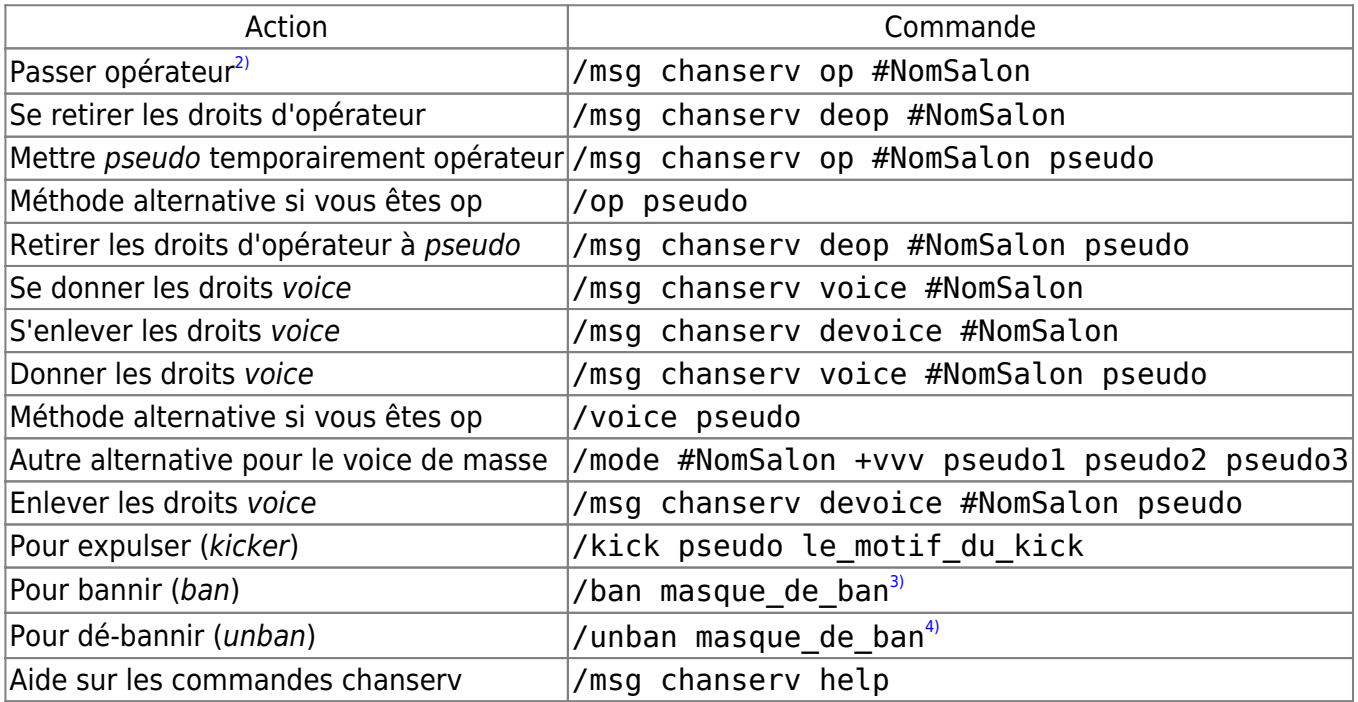

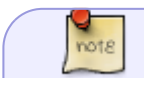

Si l'administrateur du salon vous a enregistré dans la liste d'accès comme étant

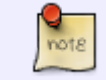

opérateur, vous pourrez commander à chanserv de faire des opérations d'opérateurs pour vous, tout en restant utilisateur simple sur le salon.

#### **Commande administration de chan**

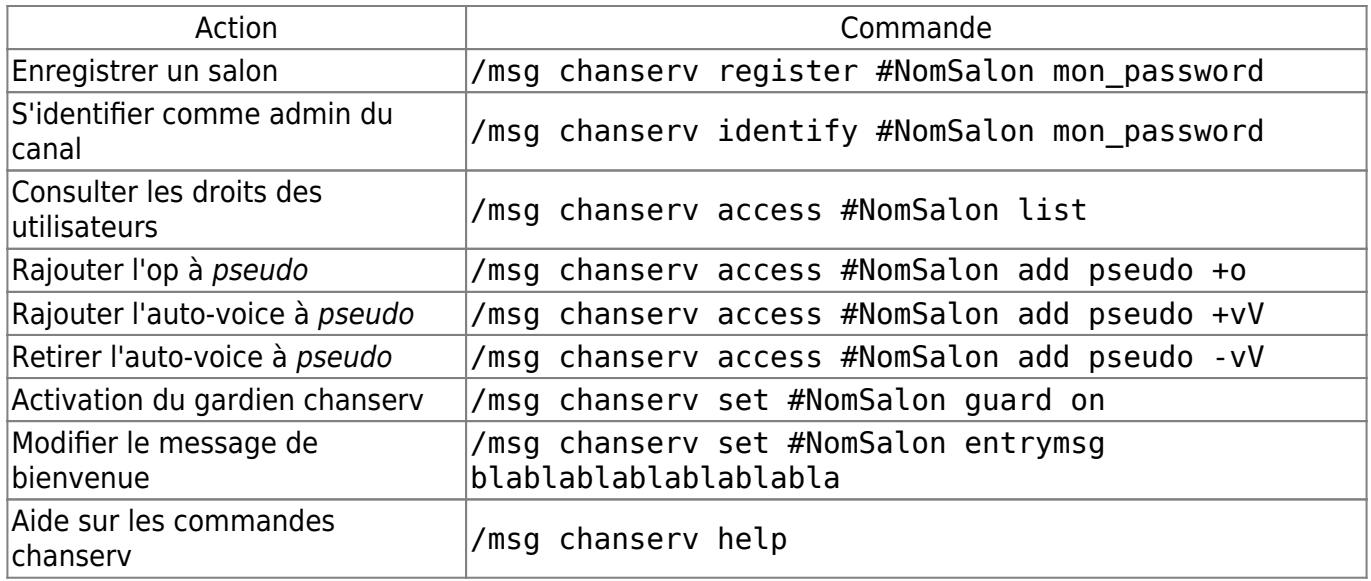

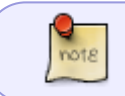

+o donne les droits d'opérateur à un utilisateur, +O fait que cet utilisateur devient opérateur du salon dès la connexion ; même chose avec +v et +V.

## **Lien utile sur le forum**

#### **Défaut de connexion au serveur**

<https://debian-facile.org/viewtopic.php?pid=278187#p278187>

[1\)](#page--1-0)

N'hésitez pas à y faire part de vos remarques, succès, améliorations ou échecs ! [2\)](#page--1-0)

seuls les opérateurs sont capables de le faire

[3\)](#page--1-0) , [4\)](#page--1-0)

l'auto-complétion sur le pseudo permet d'obtenir un bon masque de ban

From: <http://debian-facile.org/> - **Documentation - Wiki**

Permanent link: **<http://debian-facile.org/doc:reseau:freenode>**

Last update: **23/04/2023 14:11**

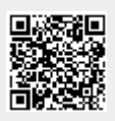